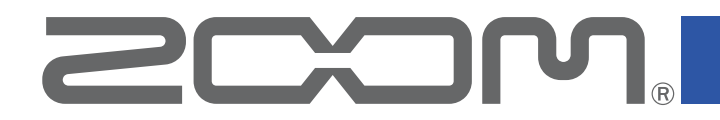

# Mobile HandyShare for Android™

Version 1.0

## オペレーションマニュアル

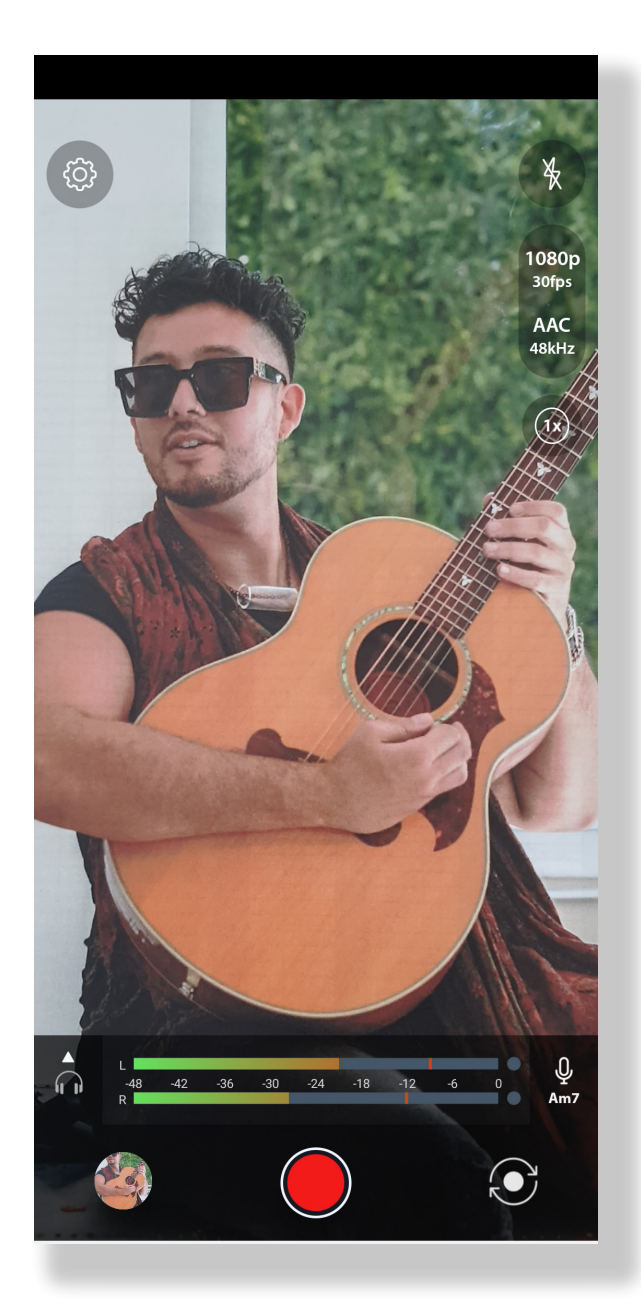

© 2021 ZOOM CORPORATION 本マニュアルの一部または全部を無断で複製/転載することを禁じます。

白黒端末では正しく表示できません。

#### <span id="page-1-0"></span>はじめに

Mobile HandyShare for Android(以下 Mobile HandyShare と呼びます)は、Androidデバイ スで動作する動画撮影アプリケーションです。

Androidデバイス用ステレオマイク ZOOM Am7と組み合わせることで高品質な音声を備え た動画撮影を行うことができます。

## 著作権について

Android, Google Playは、Google LLCの商標です。

文中の製品名、登録商標、会社名は、それぞれの会社に帰属します。文中のすべての商標およ び登録商標は、それらの識別のみを目的として記載されており、各所有者の著作権を侵害す る意図はありません。

他の者が著作権を保有する CD、レコード、テープ、実演、映像作品、放送などから録音する場 合、私的使用の場合を除き、権利者に無断での使用は法律で禁止されています。著作権法違 反に対する処置に関して、株式会社ズームは一切の責任を負いません。

## 目次

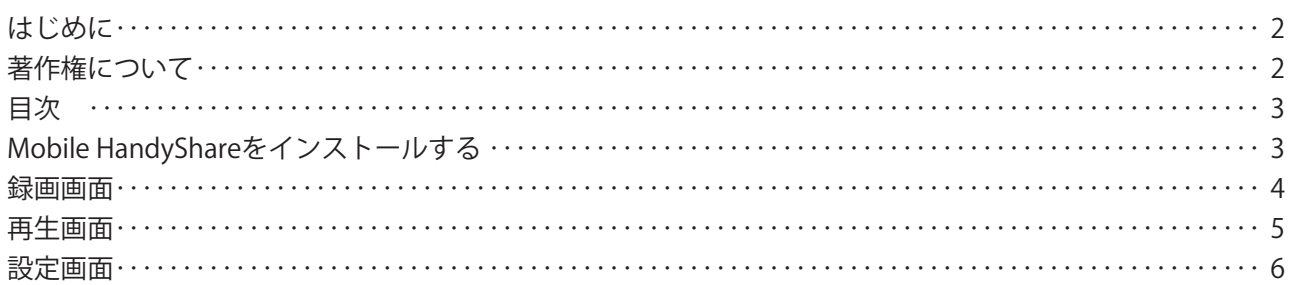

# Mobile HandyShareをインストールする

- 1. **Androidデ バ イ ス でGoogle Playス ト ア を 起 動 し、「Mobile HandyShare for Android」を検索する**
- 2. **Mobile HandyShare for Androidの画面で「インストール」をタップする**

Mobile HandyShareがインストールされます。

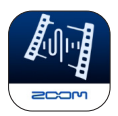

**システム条件** : Android 10以降 (Android 9では録画時モニター音が出力されない、レベルメーターが左右同一を示すなどの制限あり)

#### <span id="page-3-0"></span>録画画面

Mobile HandyShareを起動すると、以下の録画画面が表示されます。

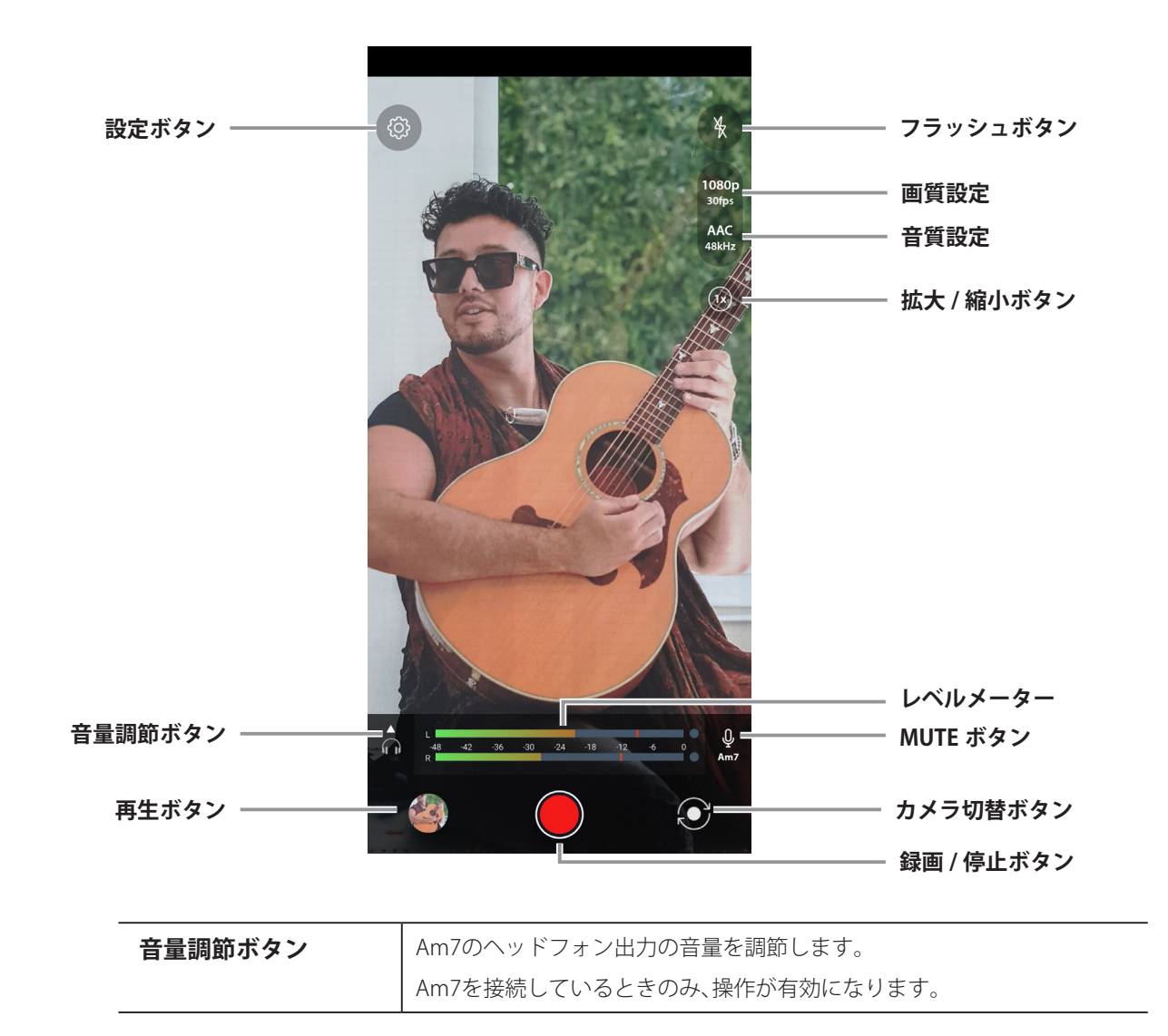

#### <span id="page-4-0"></span>再生画面

再生ボタンをタップすると、以下の再生画面が表示されます。

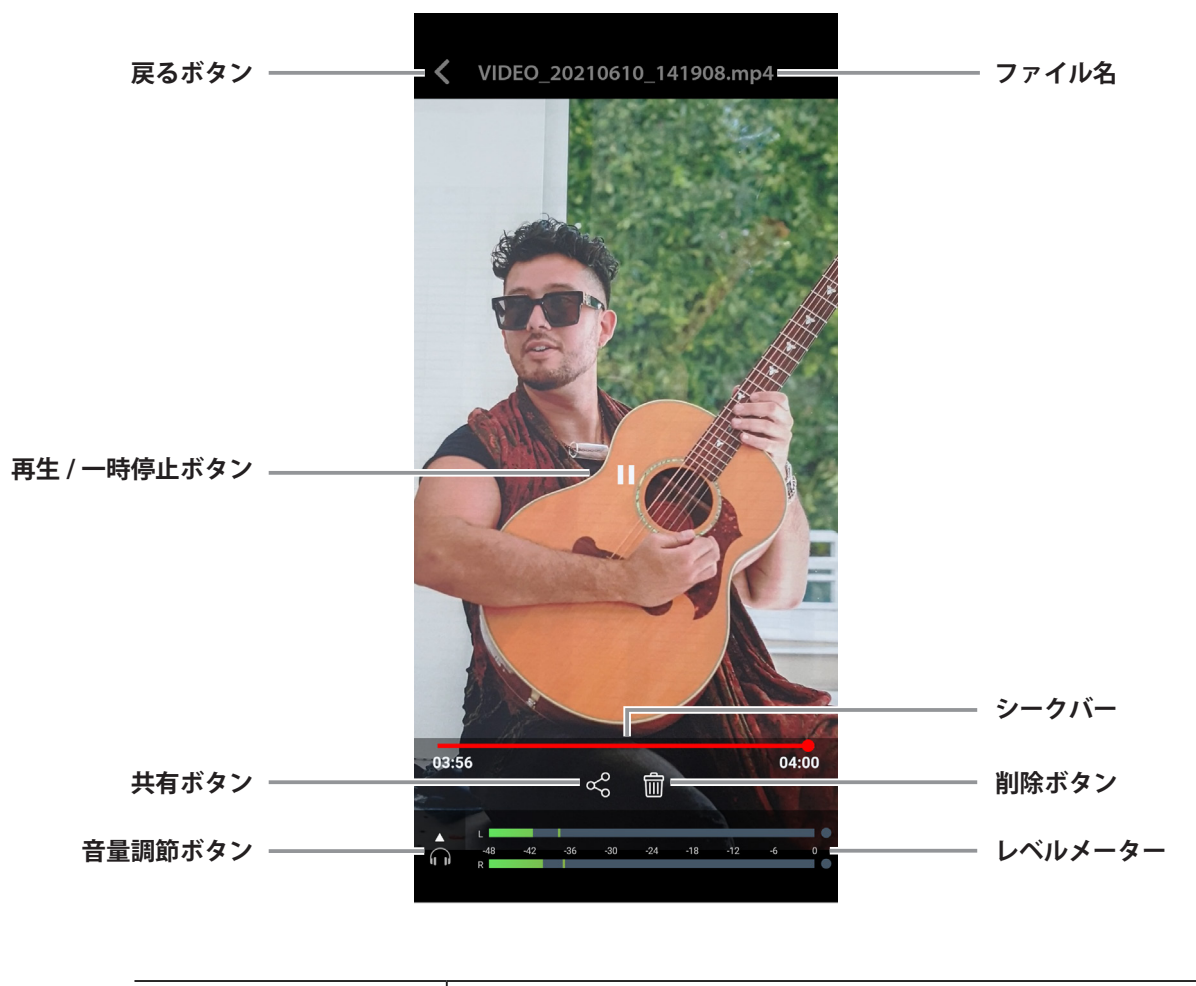

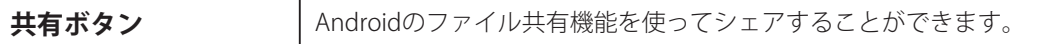

### <span id="page-5-0"></span>設定画面

設定ボタンをタップすると、以下の設定画面が表示されます。

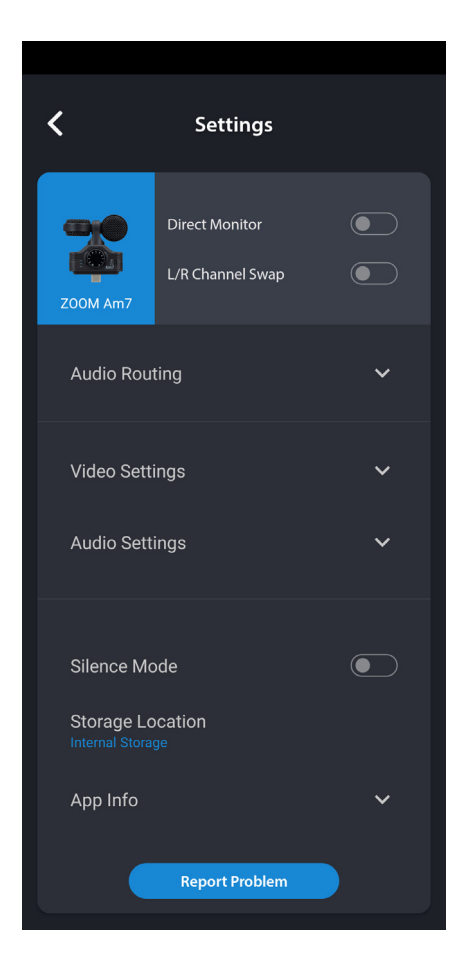

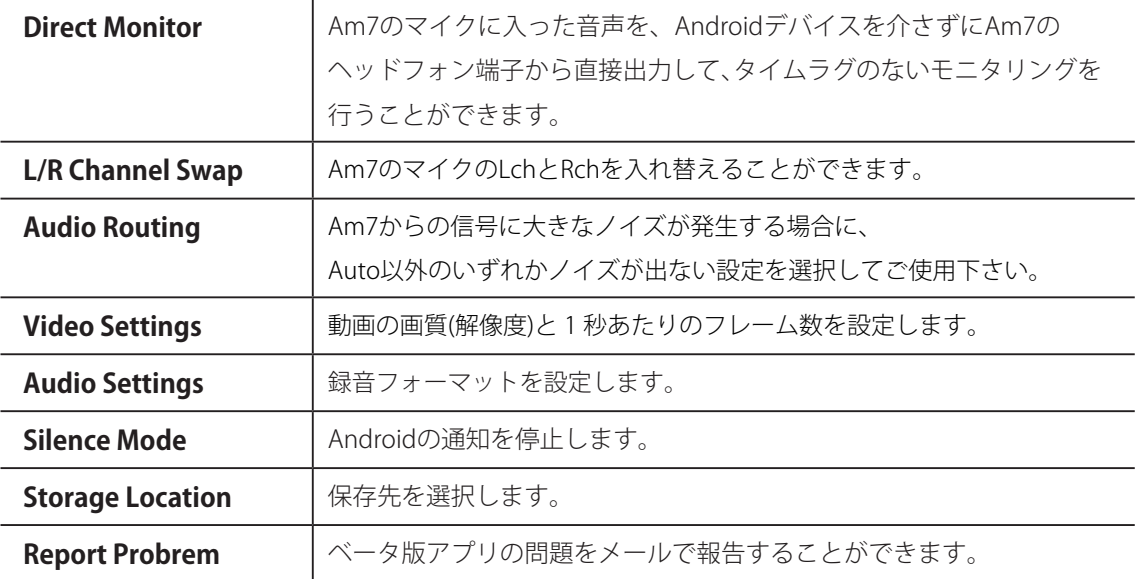

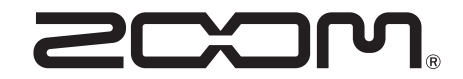

株式会社ズーム 〒101-0062 東京都千代田区神田駿河台 4-4-3 [zoomcorp.com](https://zoomcorp.com)